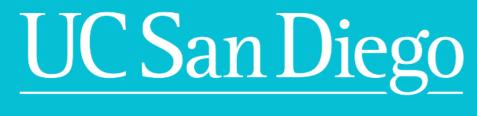

Oracle: Advanced Accounts Receivable Invoicing

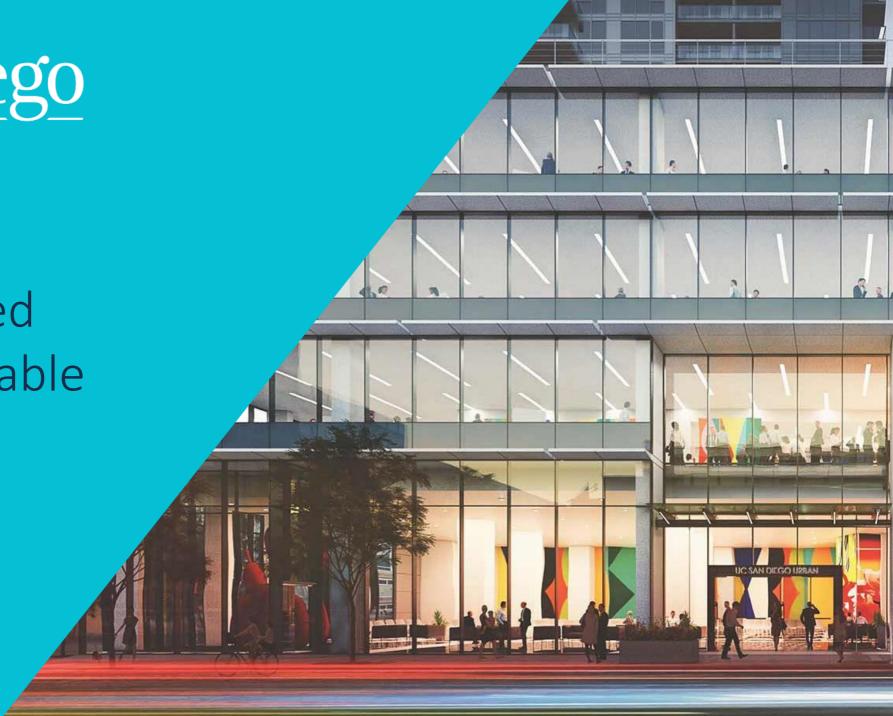

## Virtual Course Basics

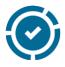

All Participants Muted

Use 'Chat' if experiencing technical difficulties or for periodic instructor led Q&A

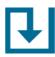

Login to Oracle

Oracle Training Environment: <a href="https://ekgs-dev6.fa.us2.oraclecloud.com/">https://ekgs-dev6.fa.us2.oraclecloud.com/</a>

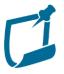

Mandatory Course Workbooks

Access your Course Workbook: <a href="https://ucsd.co1.qualtrics.com/jfe/fo">https://ucsd.co1.qualtrics.com/jfe/fo</a> <a href="mailto:rm/SV\_1SuvMofqkEtjy8R">rm/SV\_1SuvMofqkEtjy8R</a>

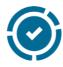

**Practice Exercises & Office Hours** 

Practice exercises provide step-by-step guidance for users and weekly office hours are available to support learning. Training Resources: <a href="https://blink.ucsd.edu/finance/fis-project/fin-training.html">https://blink.ucsd.edu/finance/fis-project/fin-training.html</a>

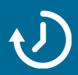

Take 3 minutes to access your course workbook and complete the trainee information. Then try to login to the training environment.

# Target Audience

Department staff
who prepare invoices to
send to External
Customers

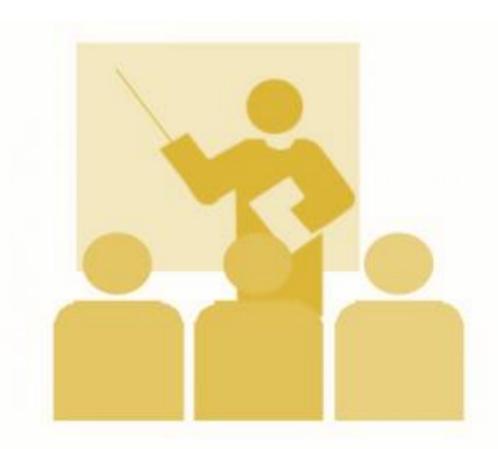

**OFC Roles Needed:** 

AR Invoice Entry; AR Inquiry and Reporting

# Topics Not Covered in this Training

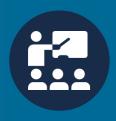

## **Project/Contract Accounts Receivable:**

**Oracle: Advanced Concepts in PPM Project Billing** 

Next offered: June 1st /3rd at 10:30-11:30am

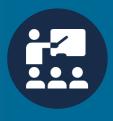

## **Processing Internal Recharge Billing:**

**Oracle: Advanced Concepts in General Project Recharges** 

Next offered: June 4<sup>th</sup>/10<sup>th</sup> at 10:30-11:30am

To register and view updated offerings visit: <a href="https://blink.ucsd.edu/finance/fis-project/fin-training.html">https://blink.ucsd.edu/finance/fis-project/fin-training.html</a>

## Course Outline

- ➤ Accounts Receivable at UC San Diego
- ➤ Introduction of the UCSD Accounts Receivable Policy
- ➤ Applying Multiple Revenue Distributions
- ➤ QUIZ Question #1
- QUIZ Question #2
- ➤ EXERCISE #1 Create an Invoice
- > PPM Generated Invoices and Credit Memos
  - ➤ How do they get into Receivables?
  - > Can I view brief Contract/Project details on the invoice once in Receivables?
- Customer Balance Inquiry
- Reporting
- ➤ QUIZ Question #3
- Summary & Closing

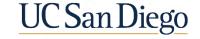

# Accounts Receivable at UC San Diego

| Topic                                       | Information                                                                                                    |
|---------------------------------------------|----------------------------------------------------------------------------------------------------|
| Scope                                       | <ul> <li>Includes: External entity receivables, contracts &amp; grants, clinical services, non-patient billing from UC San Diego Health, other miscellaneous receivables, and employee receivables.</li> <li>Excludes: Medical Center billing through Epic, gifts (Foundation &amp; Regents), student accounts receivables, intercampus billing or recharges through UC Financial Control, internal recharges, Campus retail operations.</li> </ul>                                                                      |
| Customers                                   | Customer setup and maintenance is managed centrally by the Accounts Receivable Office                                                                                                    |
| Creating & Processing Invoices              | <ul> <li>Billing address: All invoice templates in the financial system must use the university's common billing address to ensure monies are collected centrally to be properly applied and reconciled to open receivables. The department may not use their department address for billing nor directly collect any amounts due.</li> <li>Billing terms: Net 30. Billing contact information must be indicated in any agreements for services and/or goods between UC San Diego and external organizations.</li> </ul> |
| Cash Receipts                               | • Departments are responsible for claiming receipts, <u>including providing documentation to support any claim</u> to unclaimed payments.                                                                                                    |
| Aging of Receivables and Collection Process | <ul> <li>Collections is a shared responsibility between the Accounts Receivable Office and the department.</li> <li>Each department incurs the financial risk and assumes the liability for all unpaid past due balances.</li> <li>The accounts receivable office may modify past due invoices to add late fees.</li> </ul>                                                                                                    |
| A/R Subledger                               | Reconciliation of A/R subledger to general ledger is performed by the Accounts Receivable Office                                                                                                    |

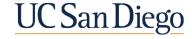

# **Accounts Receivable Policy**

## **Purpose**

Establish governing guidelines for how the organization will handle the collection of monies due for services and goods provided. Sets standards and best practices to proactively manage receivables.

### **Customer Creation**

Customers can only be created and managed by the Accounts Receivable Office staff with the appropriate credentials in the financial system. Requests to create new customers should be routed by departments to the Accounts Receivable Office.

## **Payment Methods**

Outline acceptable payment methods (i.e. Cash, Checks, ACH, etc.) and define how miscellaneous receipts will be recorded. Establish centralized payment depositories for the organization business lines.

Departments are prohibited from collecting payments.

## **Centralized Lockbox**

Lockbox is a depository controlled by the bank. Payments received via Lockbox are deposited to the respective organization account and the payment information is provided to the organization for recording within the financial system. Collection process is streamlined minimizing delays.

# Aging of Receivables & Collections Process

At 120 days without settlement of the delinquent balance due, the Accounts Receivable Office will send the invoice to the designated collection agent. Introduction of application of late fees to delinquent accounts.

## **Recharges and Reporting**

Billing for intercampus and interdepartment transactions will not be processed in the Receivables work area in the financial system; these transactions will be processed within PPM.

Billing/Collections/Accounting reports are accessible within the system to aid in managing Receivables, providing reports, and making business decisions.

## **Accounts Receivable Landscape**

Establish customer AR Setup and Invoice **Receive Payment** Collections Reporting Reconcile accounts Maintenance account Receivables to Apply payment to Monitor AR aging Submit customer Create/edit an Receivables receivable General Ledger Accounting Reports setup request form invoice report Reconciliation Create customer **Review Customer** Apply payment to Review and correct account and any View/assign **Customer Billing Billing Reports Account Balances** customer account variances necessary sub collection status accounts Create and deliver Receivables Update customer Invoice Unapplied Manage accounting Collections past due notices **Balances Reports** information Payment adjustments period Reconciliation Unapplied Create customer Credit Memo Customers Credits Reports statements Miscellaneous Recurring Billing Write-off Collection Reports Receipts

Issue Refund

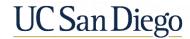

## Invoices Posting to Multiple Revenue Chart Strings

- **≻**Invoices
  - ✓ Provide services or goods
  - √ Record in financial system

- ➤ What if services were provided by two different departments or business lines?
  - >Can both receive revenue?
  - ➤ How do I record the split revenue in OFC?

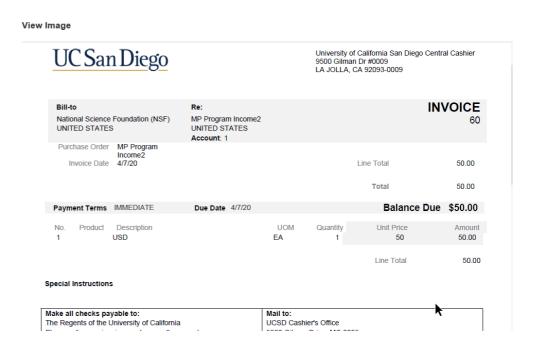

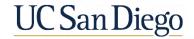

# OFC In-System \$ DEMO

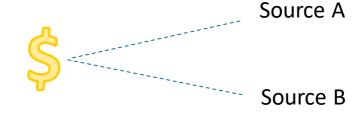

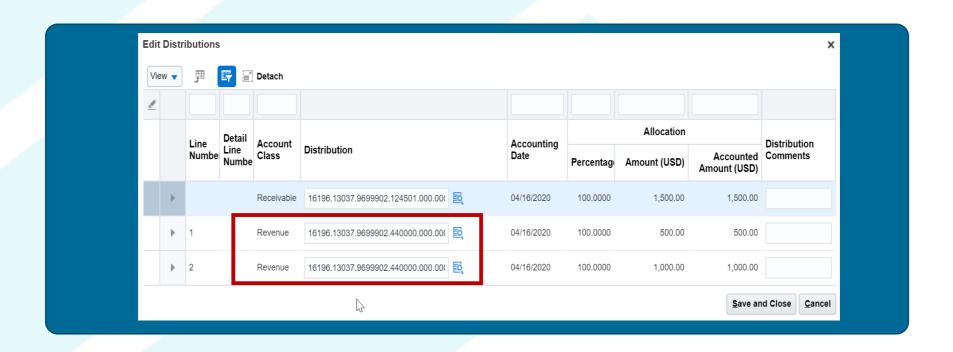

## Test & Practice What You've Learned

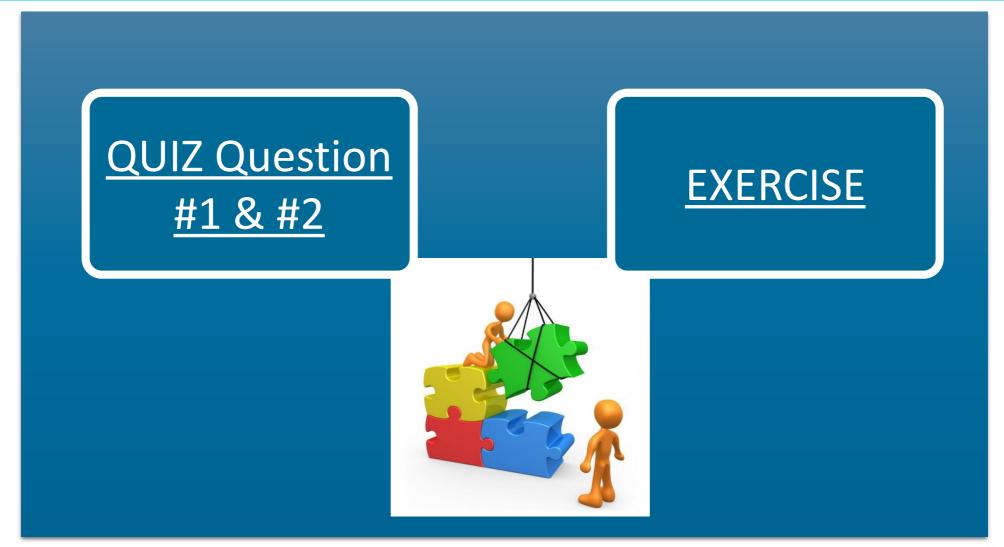

## Invoices & Credit Memos from PPM

- ➤ Project Portfolio Management (PPM) & Receivables
  - ➤ Work area within OFC where Sponsored Research, Contracts and other Projects will be budgeted, managed, and accounted for
  - ➤ How do they get into Receivables?
    - ➤ Invoices and Credit Memos are generated within this PPM area and through an automated Scheduled Process within the system, will be brought into the Receivables work area
  - ➤ Can I view brief Contract/Project details on the invoice once in Receivables?
    - > Contract/Project details are connected and viewable through an icon on the Invoice

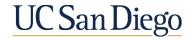

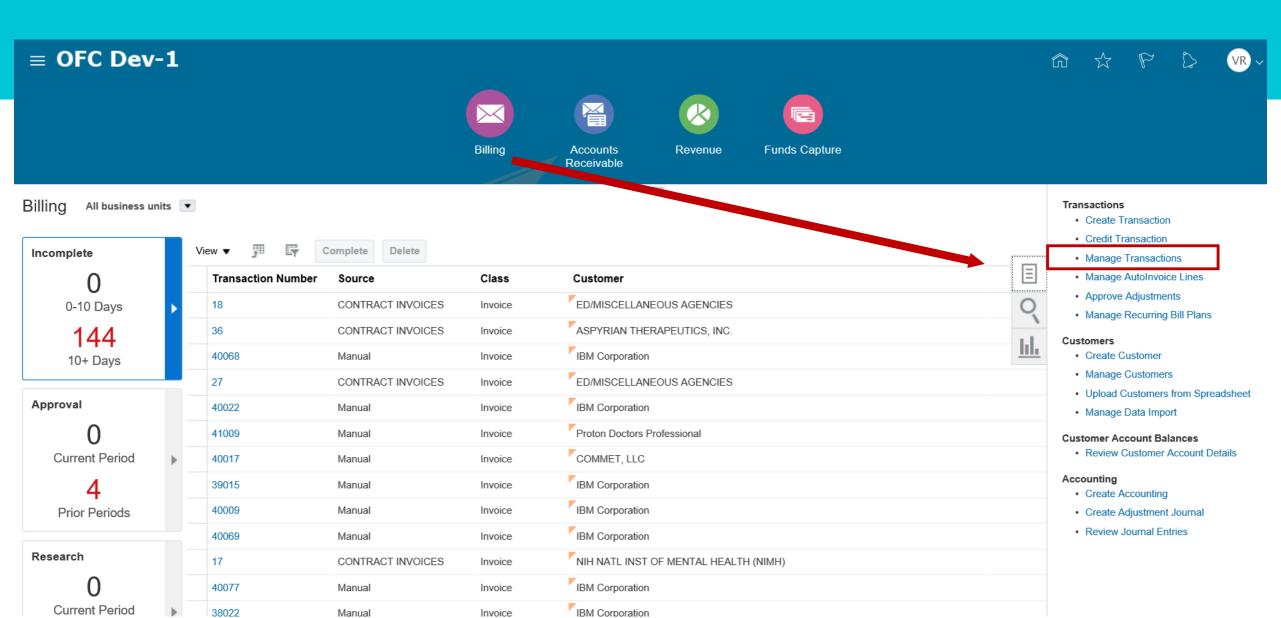

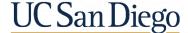

#### Manage Transactions D<u>o</u>ne Advanced Saved Search All Transactions ▲ Search \*\* At least one is required \*\* Transaction Number Starts with **Business Unit** • \*\* Transaction Source m/d/yy 10 \*\* Transaction Date Equals Transaction Class Q Project Accounting Invoices CONTRACT INTERNAL INVOICES Transaction Type CONTRACT INVOICES Project Accounting Invoices Search Reset Save... Global Intercompany Global Intercompany Intercompany Invoices Intercompany Actions ▼ View ▼ Late Charge Batch Late Charge Batch Transactions Transac Manual **Original Transaction** Transaction **Entered Transaction** Manual Order Entry **Business Unit** Number Number Source Amount Date **UCSD Note** Fund Financial Uni ORA Enterprise Contracts Transaction Source for transactions from Enterpris... No search conducted. ORA\_RecurringBilling Transaction Source for Recurring Billing Generation > Physicians Group QuickBooks Physicians Group QuickBooks Search..

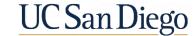

#### Manage Transactions D<u>o</u>ne Search Advanced Saved Search All Transactions **目 / ×** 類 Detach Transactions Transaction Transaction **Entered Transaction Original Transaction** Transaction Transaction Complete Bill-to Customer **Business Unit** Number Type Source Class Amount Date Number **UCSD Note** Financial | Fund National Science Found... CONTRACT IN... Yes UCSD CAMPUS Invoice PA Invoice 50.00 USD 4/7/20 NIH NATL INST OF ALL... FIS-769.2 No UCSD CAMPUS CONTRACT IN... Credit Memo PA Credit Memo 100.00 USD 10/15/19 Disneyland CONTRACT IN... Yes Invoice PA Invoice 579.00 USD 10/16/19 UCSD CAMPUS Yes National Science Found... 555.00 USD 3/31/20 58 CONTRACT IN... Invoice PA Invoice UCSD CAMPUS

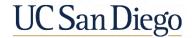

### **■ OFC Dev-1**

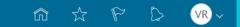

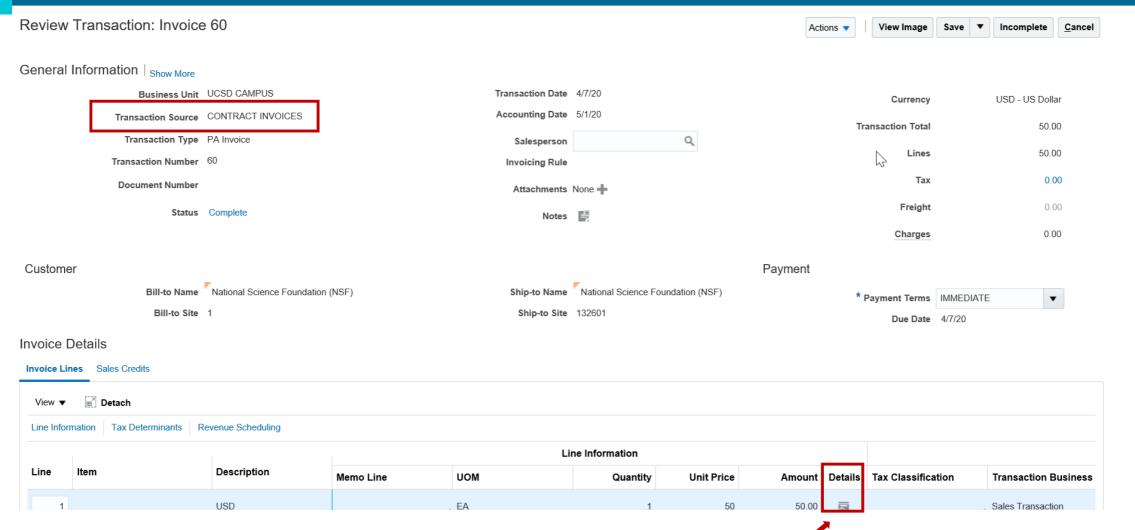

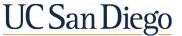

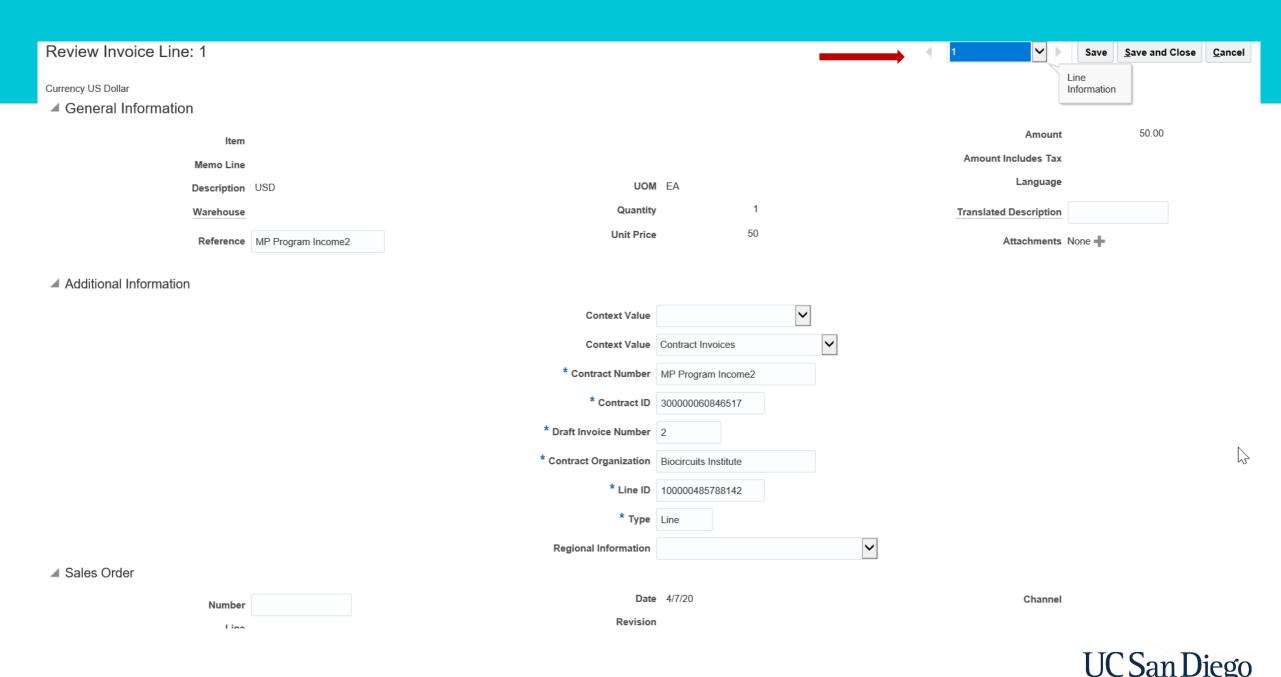

# **Customer Balance Inquiry**

# OFC In-System DEMO

# Reporting

A/R Aging Report Outstanding Invoices by buckets Reports and Analytics All Folders >> Tolders Shared Folders Q Clear Filters Create ▼ AR aging report /shared/Custom/Financials/AR Collections Aging by Collector 7 Bucket Report /shared/Custom/Financials/Collections/Aging Collections Aging by Collector 7 Bucket Report Collections Aging 4 Bucket Data Model /shared/Custom/Financials/Collections/Aging/Data Models Collections Aging 4 Bucket Data Model

# Customer Account Status Report View Invoices & Payments by Customer Account

#### Reports and Analytics

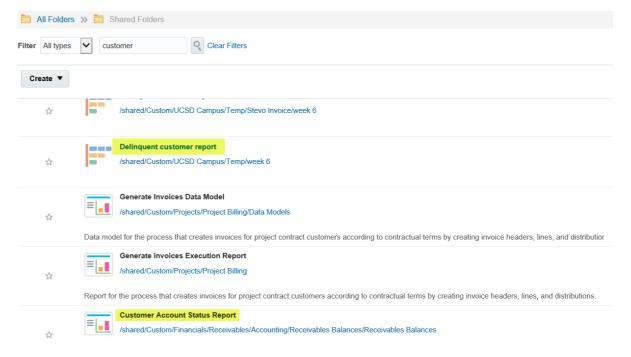

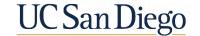

## Test What You've Learned

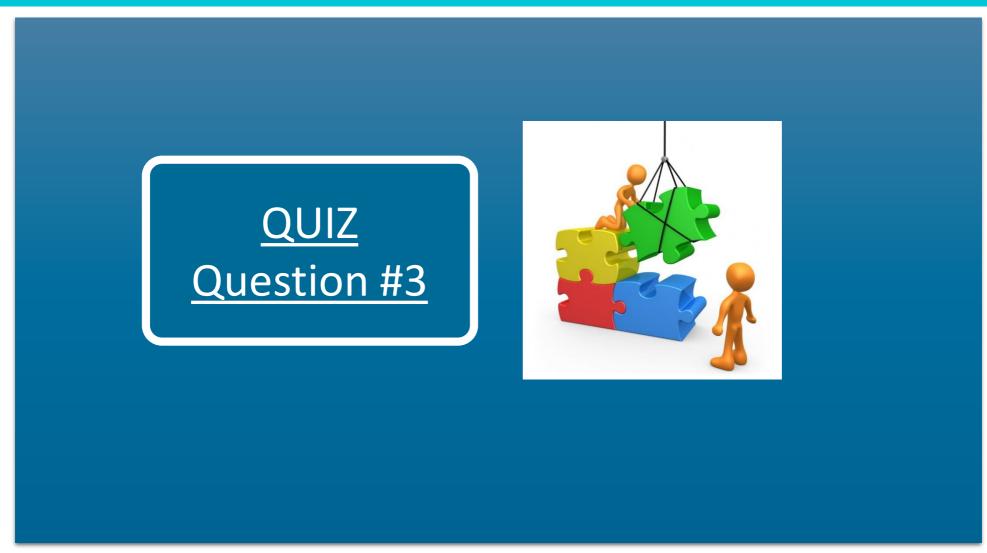

# Summary

- The Accounts Receivable Policy
  - Outlines best practices for Accounts Receivable operations at UC San Diego
- Invoices may be created within the system to post to multiple revenue chart strings
- Invoices and Credit Memos from the PPM sub-ledger are brought into the Receivables sub-ledger through an automated Scheduled Process within the background
  - Project details are preserved/maintained and accessible on the imported Invoice/Credit Memo
- There are multiple ways to access Customer Balances within OFC
- Reporting & Analytics Tools provide access to various Receivables and Customer reports

## Accounts Receivable Beginning to End Process

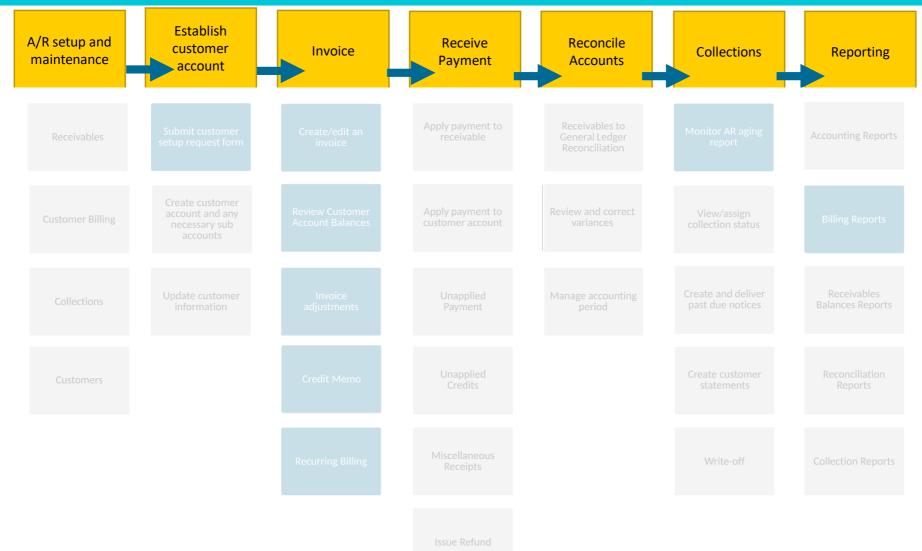

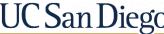

# **QUESTIONS?**

## How do users get help?

## **Training and Support**

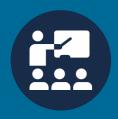

Attend an Office Hour session any Friday 8:30-9:30am

Learn more @ https://blink.ucsd.edu/finance/fis-project/fin-training.html

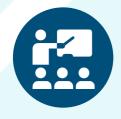

### Office Hours

Trainers are available to answer groups questions & provide hands on instruction

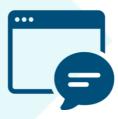

# Oracle Training Environment, featuring WalkMe

Training environment access through golive; utilize WalkMe to guide you through practice exercises and homework

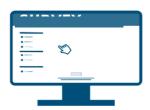

## Budget, Finance, & Payroll

Use the Services and Support portal - <a href="https://support.ucsd.edu/services">https://support.ucsd.edu/services</a>- to search the knowledge base for answers or enter a ticket directly